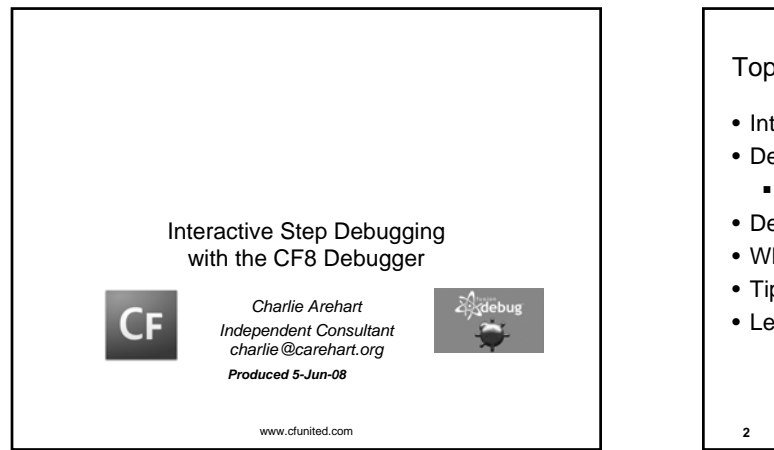

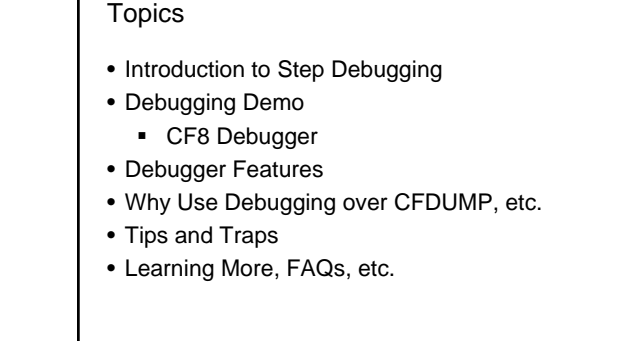

June 18 - 21, 2008 www.cfunited.com

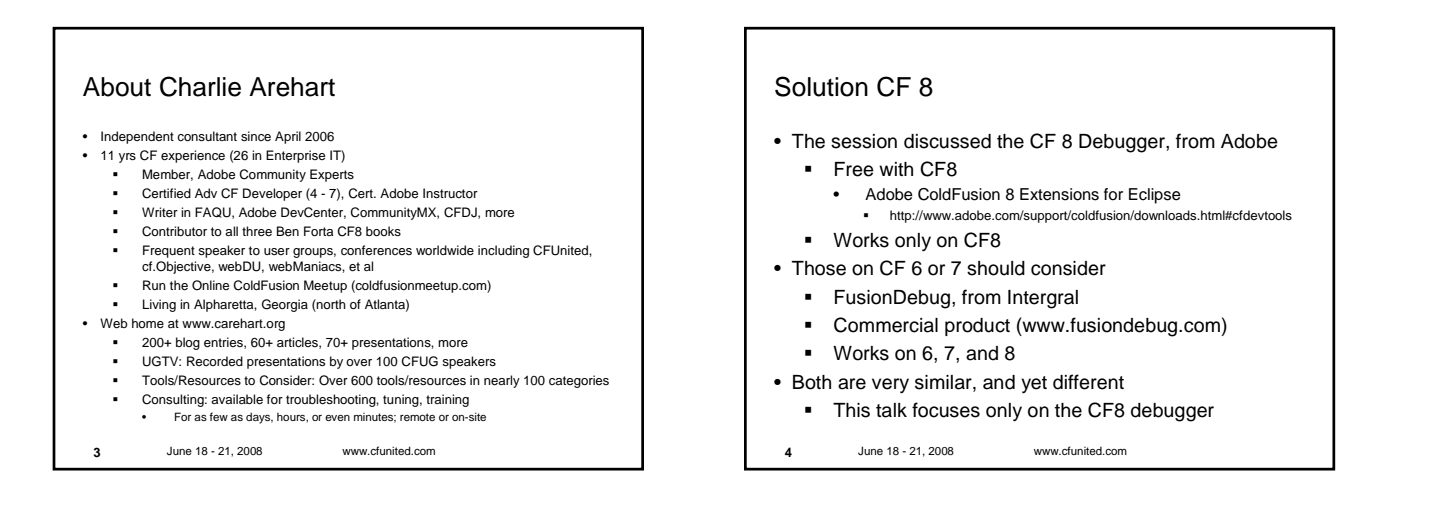

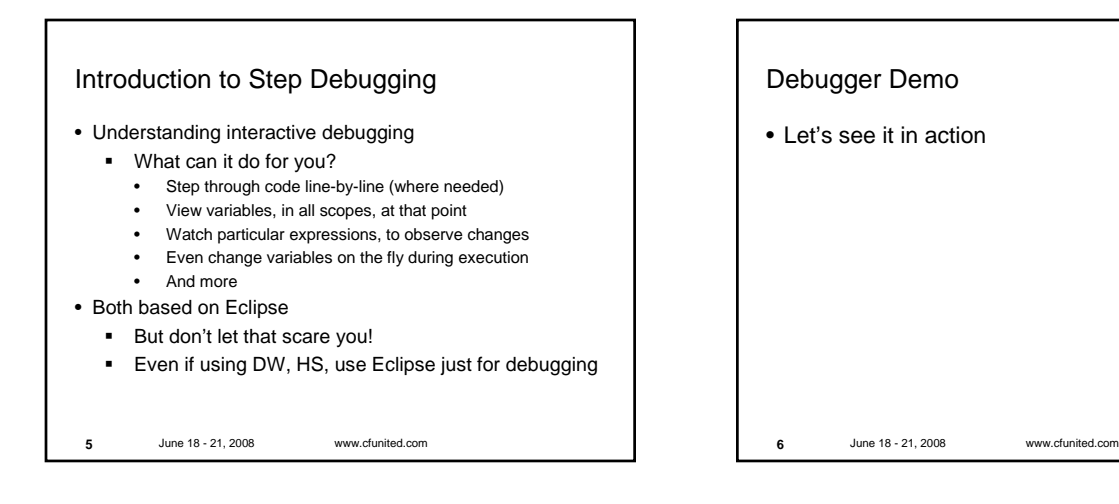

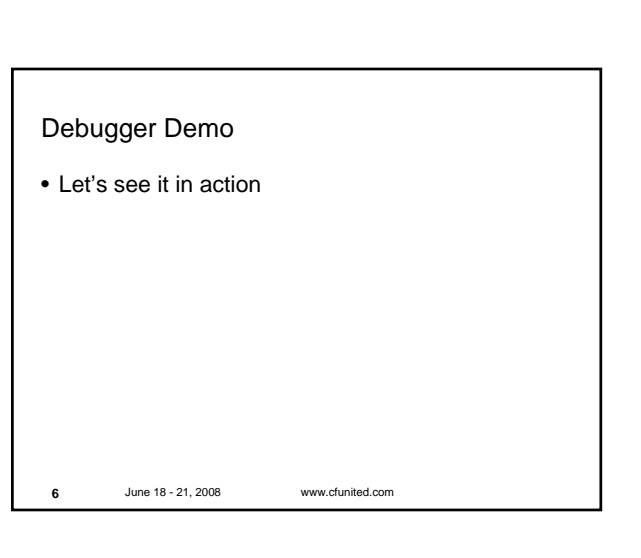

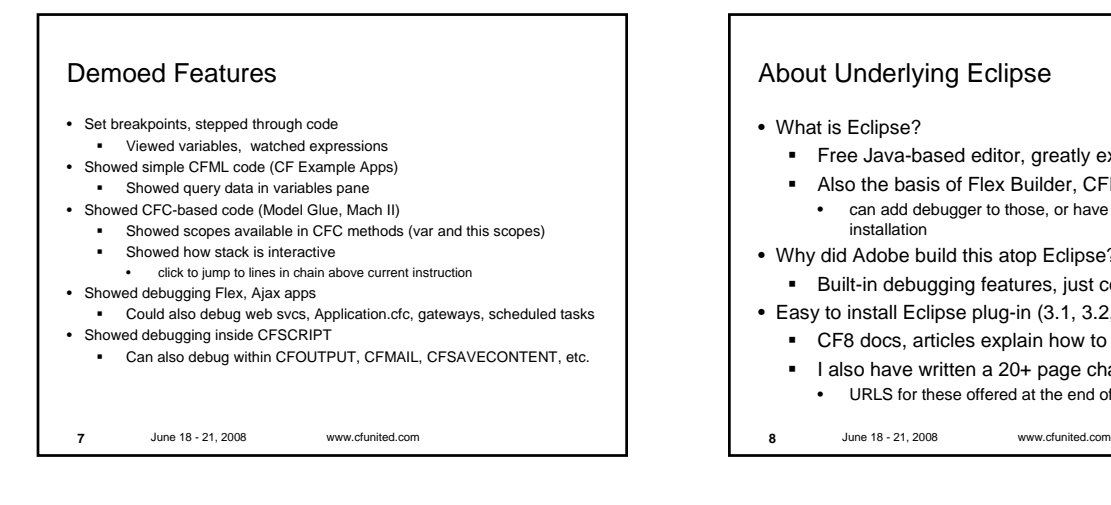

## About Underlying Eclipse

## • What is Eclipse?

**8**

**10**

- **Free Java-based editor, greatly extensible**
- Also the basis of Flex Builder, CFEclipse
- can add debugger to those, or have separate Eclipse installation
- Why did Adobe build this atop Eclipse?
	- Built-in debugging features, just connected to CF
- Easy to install Eclipse plug-in (3.1, 3.2, 3.3)
	- CF8 docs, articles explain how to install the plug-in
	- I also have written a 20+ page chapter with details
	- URLS for these offered at the end of the talk

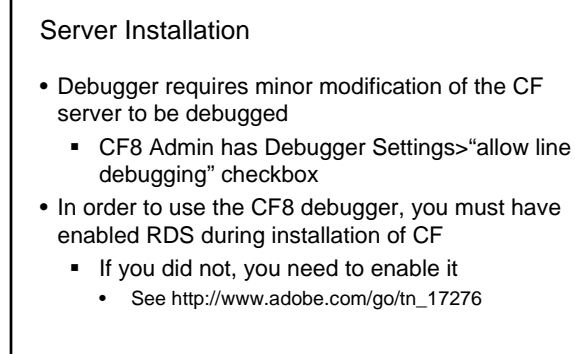

June 18 - 21, 2008 www.cfunited.com

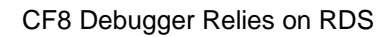

- You then need to know the RDS password defined for your server (in the CF Admin)
	- Or take advantage of the new multiple RDS user feature in the Security section of the ADMIN
- You will use this RDS password (or username/password) in the CF8 Eclipse debugger setup steps
	- Window>Preferences>ColdFusion>RDS configuration
	- Documentation shared later offers more details
- Can test RDS setup in RDS Dataview/Fileview features also enabled in Adobe Eclipse extensions
	- Window>Show View>Other>RDS FileView/DataView

**9** June 18 - 21, 2008 www.cfunited.com

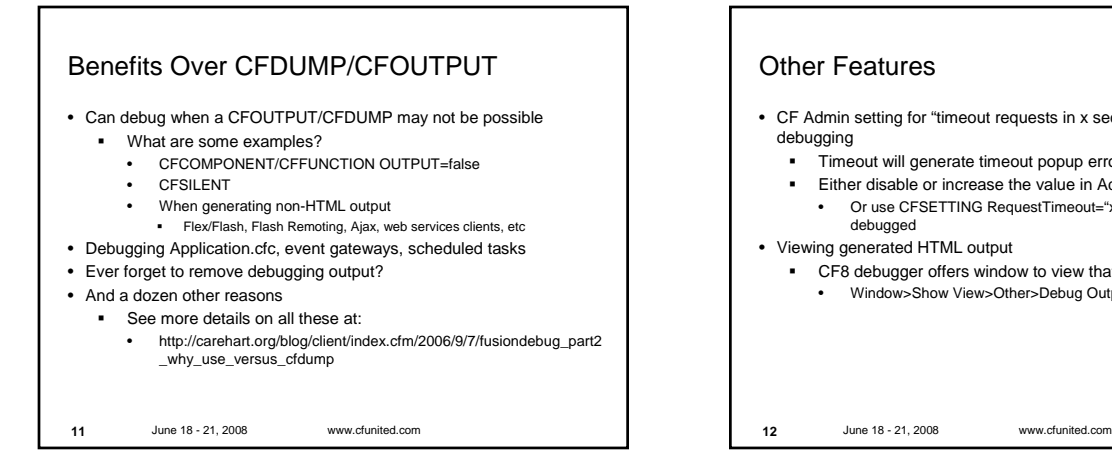

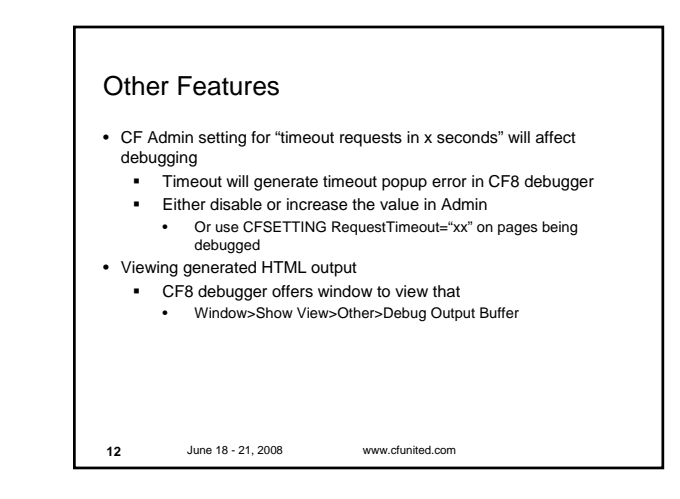

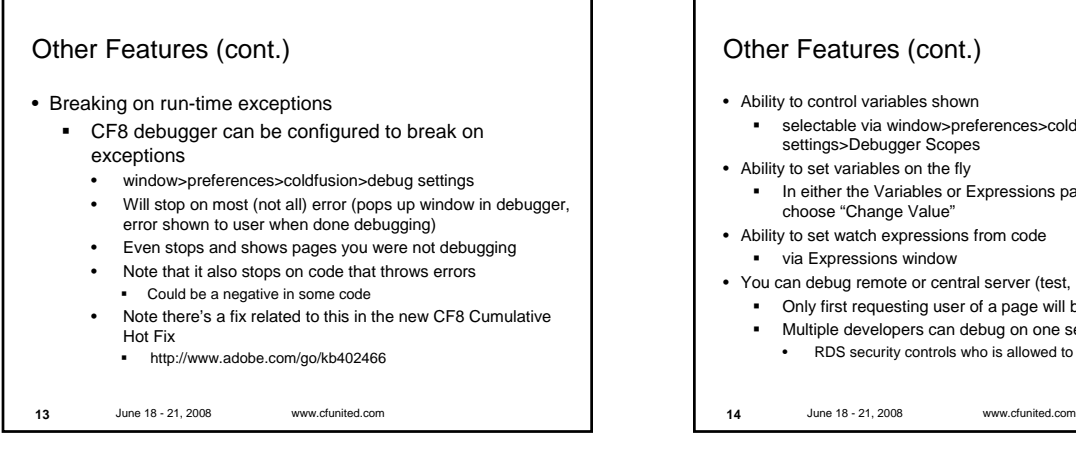

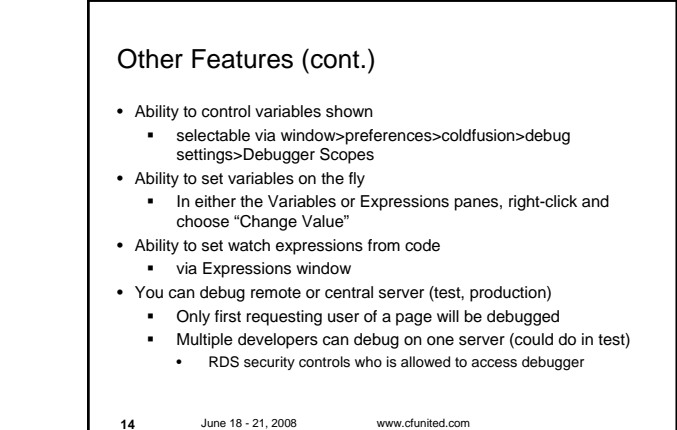

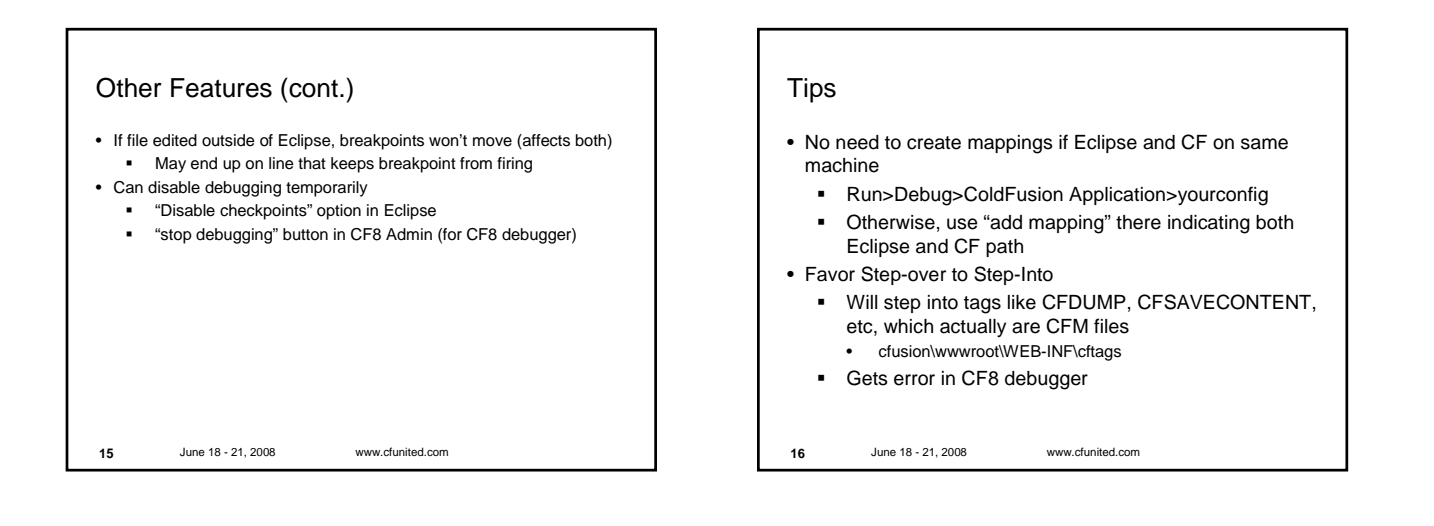

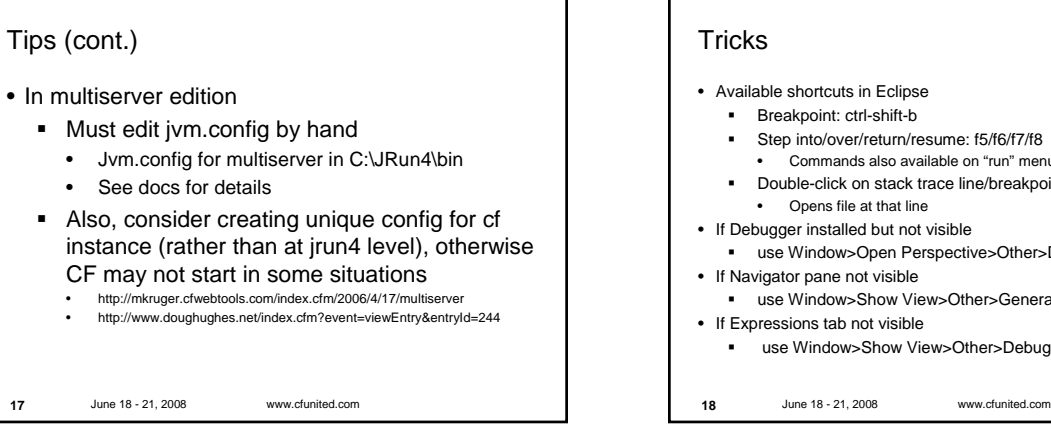

- Available shortcuts in Eclipse
	- Breakpoint: ctrl-shift-b
	- Step into/over/return/resume: f5/f6/f7/f8
	- Commands also available on "run" menu
	- Double-click on stack trace line/breakpoints list • Opens file at that line
- If Debugger installed but not visible
- use Window>Open Perspective>Other>Debug
- If Navigator pane not visible
- use Window>Show View>Other>General>Navigator
- If Expressions tab not visible use Window>Show View>Other>Debug>Expressions

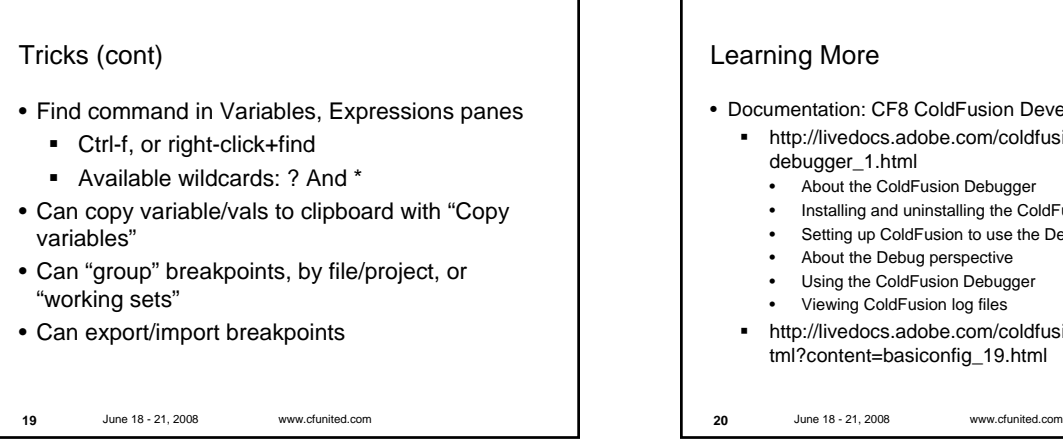

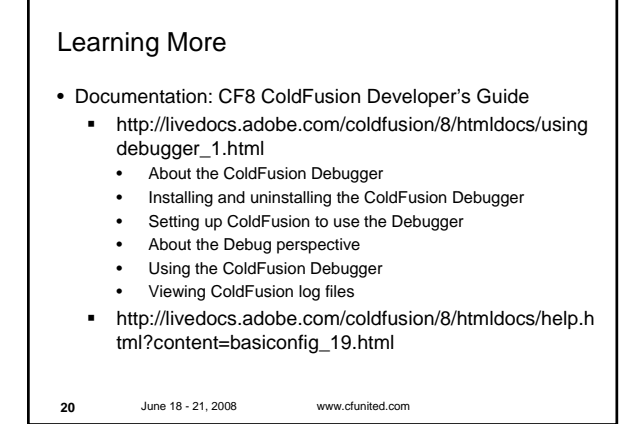

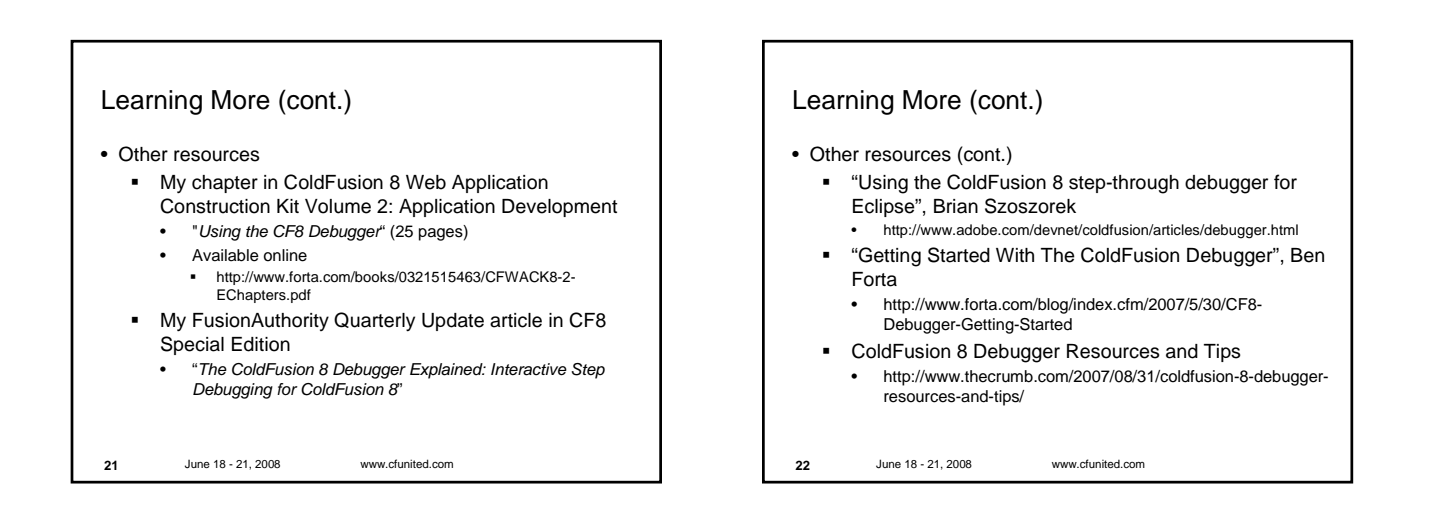

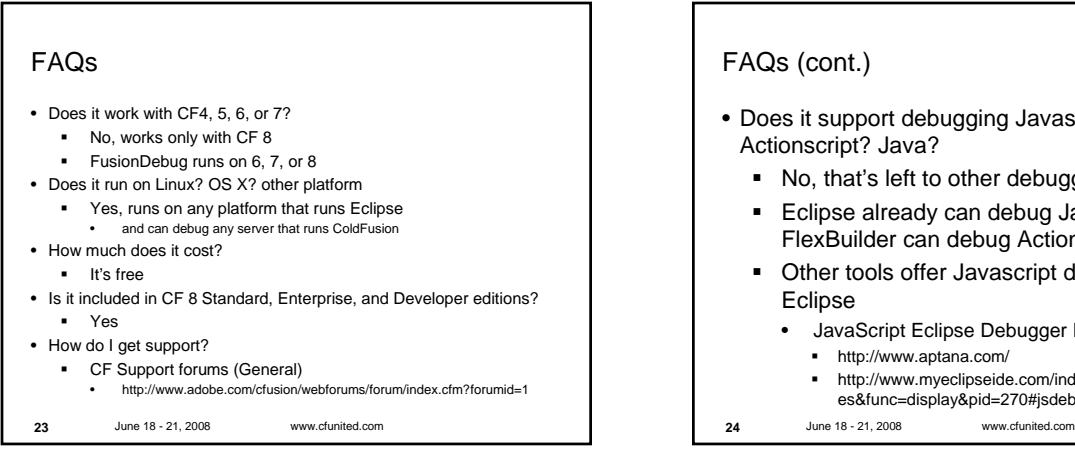

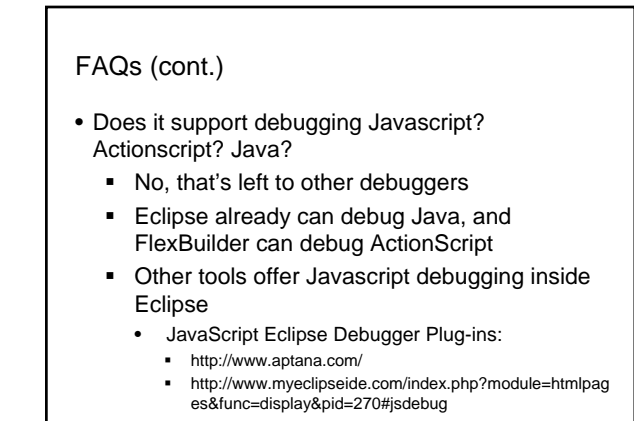

![](_page_4_Figure_0.jpeg)

## Questions on presentation • Charlie Arehart charlie@carehart.org • I'd really appreciate your feedback http://carehart.org/feedback/ • Also available for setup and implementation consulting **Also other developer productivity coaching, system** admin and tuning support, and more ■ Remote or on-site Again, for as little as days, hours, even minutes http://carehart.org/consulting/

• Finally, evaluations…

**26**

June 18 - 21, 2008 www.cfunited.com Evaluations • **Title:** Interactive Step Debugging with the CF8 Debugger • **Speaker:** Charlie Arehart **27**